Grade 8's Going into Grade 9

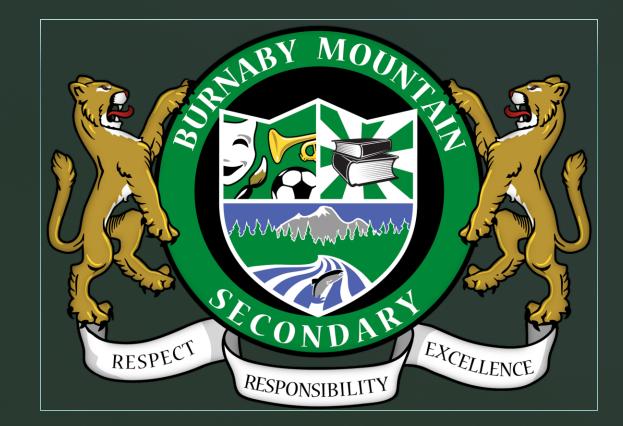

## **Grade 9 Course Selection**

- All grade 9 students are required to take 8 courses.
- It is important that you choose courses with care.
- Schools are staffed and time-tabeled according to the courses chosen by students.
- Only courses with a sufficient number of students registered will run.
- Only students with incomplete timetables or legitimate course errors will be allowed course *corrections* in September.

#### **Course Corrections**

# Legitimate Course Correction:

 You are registered in a course that you passed the previous year

2) You are registered in a course that you passed in Summer School

3) You have less than 8 classes

#### Not An Error:

1) Your friends aren't in your class

2) You don't like the time of day the class is being offered3) You prefer another teacher4) You changed your mind

## Course Selection

HOW DO YOU FIND OUT ABOUT ELECTIVES?

1) Talk to the teachers of the various electives

2) Talk to other students who have already taken the class

3) Talk to your counsellor

3) Read the course descriptions on the school's website: https://mountain.burnabyschools.ca/

#### **REQUIRED GRADE 9 COURSES**

1) English 9 (or English 9 Language Adapted)
 2) Math 9 (or Math 9 Enriched)
 3) Physical & Health Education 9
 4) Science 9
 5) Social Studies 9 (or Socials 9 Language Adapted)

Plus 3 Grade 9 Electives

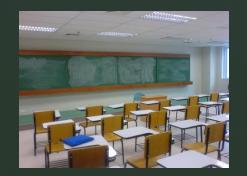

#### **Grade 9 Electives: Business**

Information and Computer Technology 9

Entrepreneurship & Marketing 10

#### **Grade 9 Electives: Home Economics**

Youth Trade Skills: Food Studies 10

Textiles 9 (crafts)

Textiles 9 (sewing)

#### Grade 9 Electives: Technology Education

Electronics & Robotics 9

Drafting 9: Design

> Woodwork 9

Youth Trade Skills Explorations 10 (Drafting & Design, Carpentry, Electrical, Plumbing)

#### **Grade 9 Electives: Visual Arts**

Visual Arts 9: Graphic Arts

Visual Arts 9: Ceramics
 & Sculpture

Visual Arts 9: Art

Media Arts 9

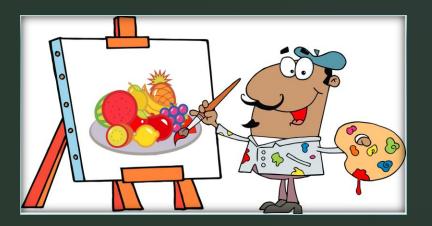

# Grade 9 Electives: Drama

Drama 9

\*\*Musical Theatre 9

\*\*Theatre Company 9

\*\*Theatre Production 9

\*\*After school class, audition/teacher approval required

# **Grade 9 Electives: Dance**

#### Dance 9

#### \*\*Dance Company 9

\*\*After school class, audition/teacher approval required, student must be registered in another Dance course in addition to this one

# **Grade 9 Electives: Music**

- > Music 9: Concert Band
- > Music 9: Guitar
- Music 9: Jazz Band
- \*\*Music 9: Orchestra
- \*Music 9: Concert Choir
- Music Composition & Production 11
- > AP Music Theory 12

\*Early Morning Class \*\*After School Class

## Grade 9 Electives: Interdisciplinary

Leadership 9

TLC – The Learning Centre

\*Semester 1: Sport Specific Conditioning 10: Girls Basketball (AM)

 \*Semester 2: Sport Specific Conditioning 10: Volleyball (AM)

\*These courses cannot be used to satisfy PHE 10 grad requirement\*

#### GRADE 9 ELECTIVES: LANGUAGES

- Croatian
- French
- German
- Italian
- Japanese
- Korean
- <u>Mandarin</u>
- Punjabi

#### Spanish

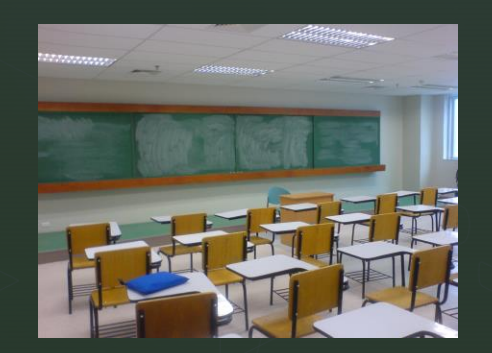

 If you are selecting a language other than the <u>underlined languages</u>, be sure to add an underlined language to your alternates box! How to Choose A Language Class

**French 8** Mandatory for most Grade 8's. You'll enjoy learning something new.

#### Languages 9

You can choose 1 OR more languages – French, Spanish, Japanese, Mandarin This is an introductory course, except French 9 (which builds on the skills from French 8).

Languages 10 Builds on Languages 9. You'll need it to get into a Language 11. OR

Languages 11 Builds on Languages 10 and/or INTRO Languages

11.

#### Languages 12

This class is advanced and builds on **Languages 11.** You must have completed Languages 11. It will mainly be taught in the target language! BUT it is **intense** as Languages 8 (if Frer s 10

Intro Languages 11 This is an introductory course, BUT it is intense as it combines Languages 8 (if French), 9, & 10.

Languages 12 Enriched/AP This is for grades 10-12 students who are ex immersion, speak the language at home, or were exemplary Languages 11 students. Check in with the appropriate language teacher if you are not sure!

# Courses Need to Be Chosen in My Ed By:

# Friday, February 23

# Questions or Concerns? See Your Counsellor:

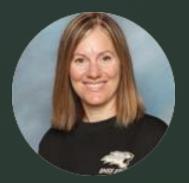

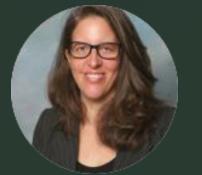

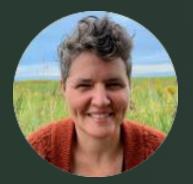

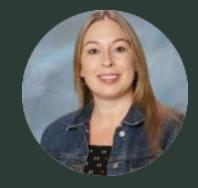

Ms. ArronMs. Duhamel-ConoverMs. LofquistMs. HartLast Names<br/>A-GalLast Names Gam-LLast Names M-RLast Names<br/>S-Z

### Logging in to My Ed

Use the personal password you have previously selected

 If you can't remember what it is, select "I forgot my password"

I forgot my password

## Choosing Courses in My Ed

- When setting up your MyEd Account, choose an e-mail address to which you are committed.
- Create a password that you won't forget
- Choose security questions that have fixed answers (not "my favourite questions").
- Click on "post" when you are done. You can re-post as many times as you like up to February 23, 2024

### How to get to Course Selection: Step 1

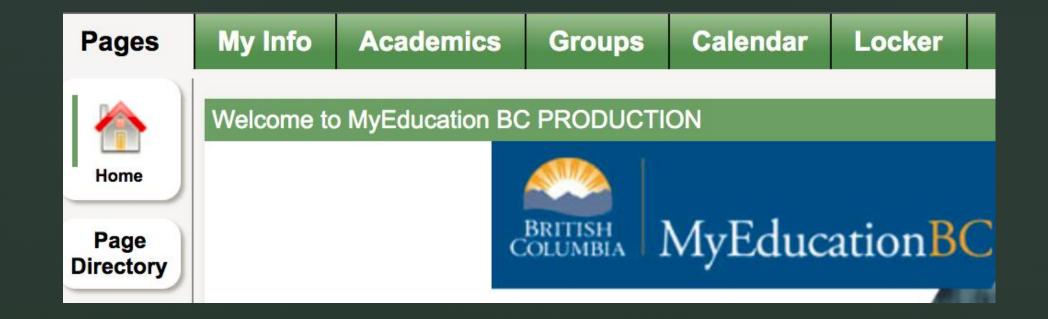

# Step 2

| My Record           |  |  |
|---------------------|--|--|
| My Details          |  |  |
| Transcript          |  |  |
| Current<br>Schedule |  |  |
| Contacts            |  |  |
| Attendance          |  |  |
| Assessments         |  |  |
| Notifications       |  |  |
| Requests            |  |  |

# Step<sup>3</sup>

| Primary requests |                      |  |  |  |  |
|------------------|----------------------|--|--|--|--|
|                  | Subject area         |  |  |  |  |
| ්ා Select        | English              |  |  |  |  |
| ්ා Select        | ELL                  |  |  |  |  |
| ්ා Select        | Math                 |  |  |  |  |
| ්ා Select        | Science              |  |  |  |  |
| ්ා Select        | Social Studies       |  |  |  |  |
| ්ා Select        | Languages            |  |  |  |  |
| ්ා Select        | Business Education   |  |  |  |  |
| ්ා Select        | Technology Education |  |  |  |  |
| ්ා Select        | Home Economics       |  |  |  |  |
| ් Select         | Dance                |  |  |  |  |

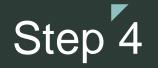

 Please make sure to add Alternate requests just in case some of your selections don't run or are

full!

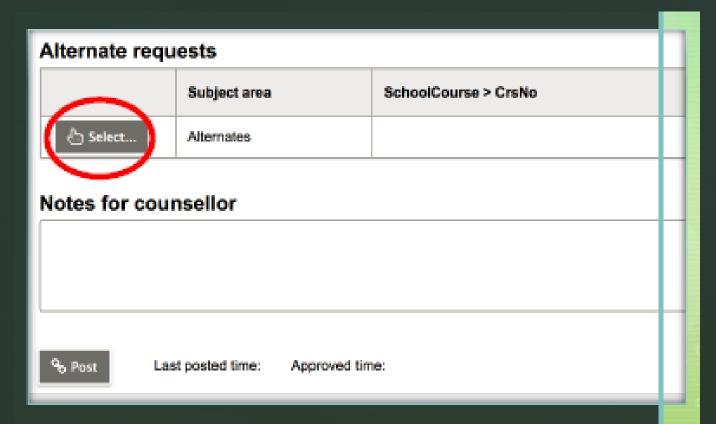

## Step 5

 This is where can leave information for your counsellor. This would be the spot to let us know you are planning taking summer school for specific courses!

|   | Alternate requests   |                 |              |                      |  |
|---|----------------------|-----------------|--------------|----------------------|--|
|   |                      | Subject area    |              | SchoolCourse > CrsNo |  |
|   | 👌 Select             | Alternates      |              |                      |  |
|   | Notes for counsellor |                 |              |                      |  |
| Ņ |                      |                 |              | )                    |  |
|   |                      |                 |              |                      |  |
|   | % Post La            | st posted time: | Approved tim | α:                   |  |

#### \*Final and Most Important Step!!!\*

YOU MUST CLICK "POST" TO SAVE YOUR COURSE SELECTION!!!
You can re-post as many times as you like up to February 23, 2024

|                       | Alternate requests                                                                                              |              |                      |  |  |  |  |
|-----------------------|----------------------------------------------------------------------------------------------------|--------------|----------------------|--|--|--|--|
|                       |                                                                                                    | Subject area | SchoolCourse > CrsNo |  |  |  |  |
|                       | 👌 Select                                                                                                    | Alternates   |                      |  |  |  |  |
|                       | Notes for counsellor                                                                                            |              |                      |  |  |  |  |
| Clic                  | in the second second second second second second second second second second second second second second second |              |                      |  |  |  |  |
| $\mathbf{\mathbf{x}}$ | % Post / ust posted time: Approved time:                                                                        |              |                      |  |  |  |  |
|                       |                                                                                                    |              |                      |  |  |  |  |